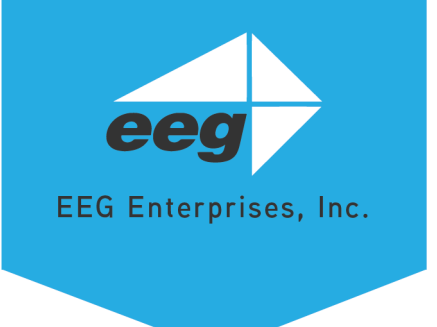

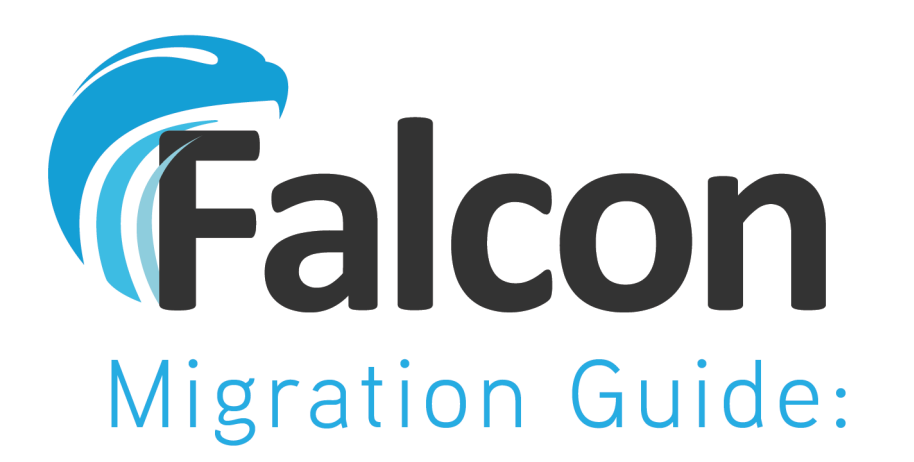

To ease the transition from RTMP Falcon Classic to Falcon

## **Overview**

As of early 2020, EEG will be removing RTMP Falcon Classic from eegcloud.tv. The goal is for our legacy customers to smoothly transition to our updated service. We will review the changes we have implemented as well as the benefits of switching to Falcon.

## Major Differences Between RTMP Falcon Classic & Falcon

## Appearance & Configuration

We've upgraded our interface for a superior user experience. Shown below are both the RTMP Falcon Classic (*Figure 1*) and Falcon (*Figure 2*). The fields that are presented in both interfaces are numbered while those that only appear in or the other are lettered. **The most notable change to the workflow is that RTMP Falcon Classic supports a configuration where you are not entering the destination stream key into the interface but into your streaming media encoder instead. This is not supported in the new system. You are now required to use the stream key generated by Falcon in your streaming media encoder and enter the stream key for the destination into the Falcon settings.**

### RTMP Falcon Classic

### New RTMP Falcon

After specifying the parameters below, you'll be provided with an EEG Falcon RTMP Ingest URL and Stream Key. Direct your video stream to this destination from your streaming media software.

**iCap Settings** 

#### **Falcon Settings**

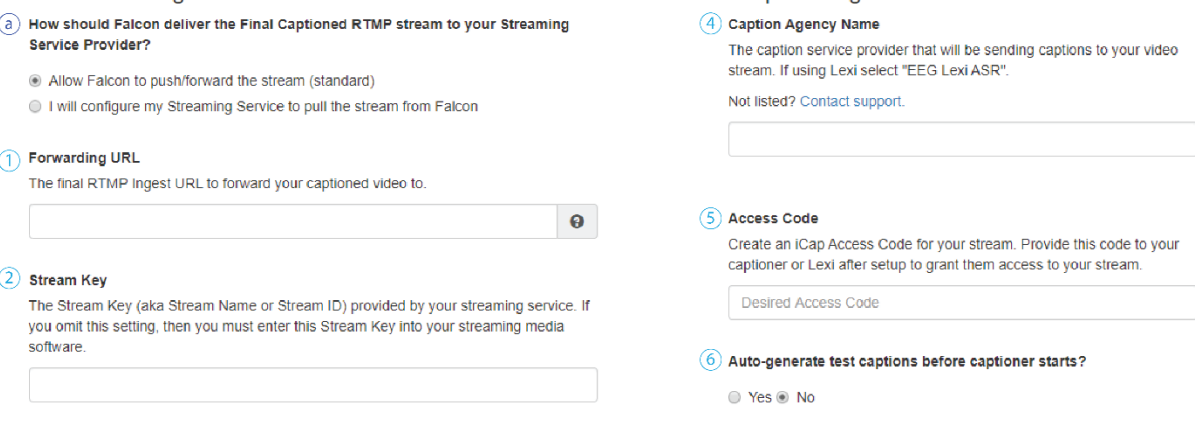

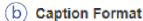

The format in which captions should be included with the video. H264-embedded (Recommended)

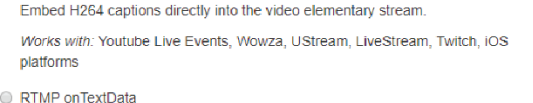

Embed text-based closed captions into RTMP on TextData messages. Works with: Wowza, Flash platforms

RTMP onCaptionInfo Embed text-based closed captions into RTMP onCaptionInfo messages.

Works with: Wowza, Twitch, Flash platforms

RTMP onCaptionInfo for UStream Use RTMP onCaptionInfo messages with UStream.

Works with: UStream

H264 + onCaptionInfo Embed H264 captions into the video stream as well as into RTMP onCaptionInfo messages.

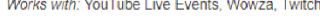

### 3 Optional Encoder Settings **Geographic Region**

The region that your Falcon instance will be hosted in. Choose the one that is closest to your streaming media encoder.

North America

Launch

#### Optional iCap Settings

#### (7) Additional Caption Agency Name

Enter an additional caption agency name to share your Access Code with. This option can be useful for monitoring purposes.

8 Share this Falcon Encoder with an Existing iCap Account If your company has an iCap Admin account with EEG, you can enter it here to share your Falcon encoder with it. This will allow you to set up more advanced configurations (such as having this Falcon encoder and an EEG hardware iCap encoder on the same Access

Your Company Name

Code).

Save Settings Load Settings

#### Figure 1

 $\bar{\mathbf{v}}$ 

### Falcon

Falcon

### **Create New Falcon**

**I** IDENTIFICATION

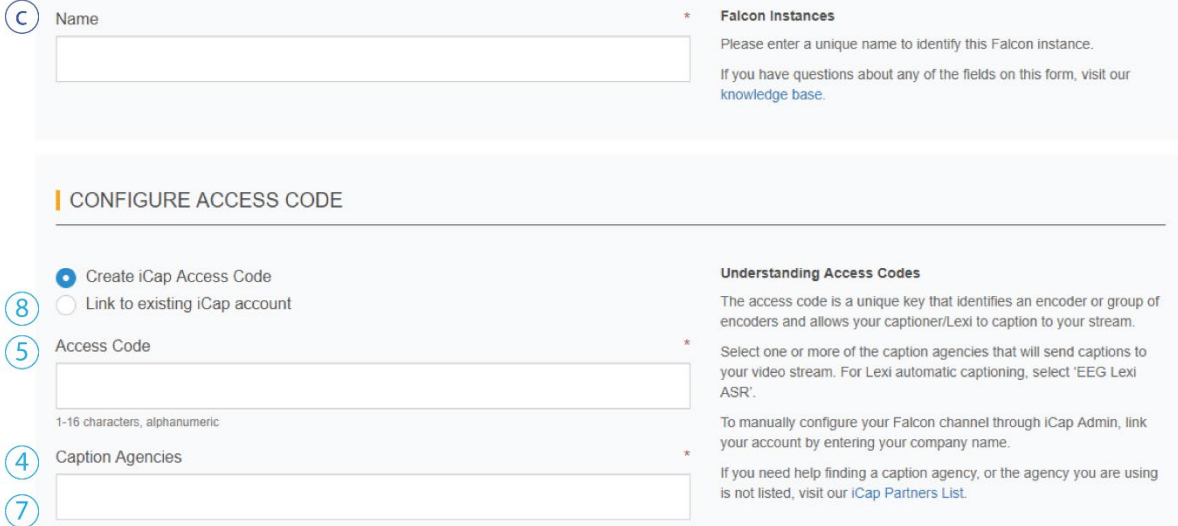

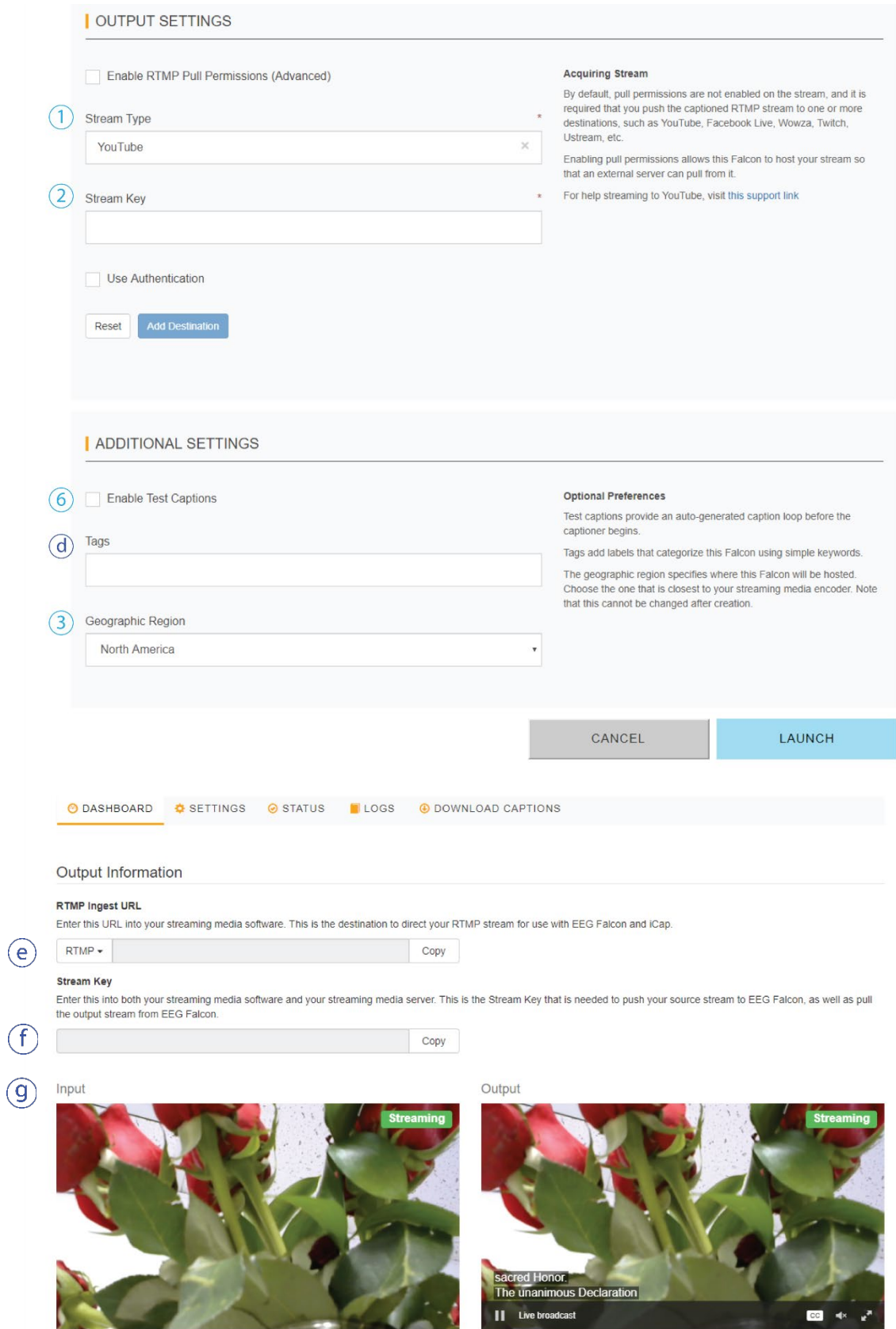

*Figure 2*

Input stream active.

Output stream active.

## Appearance & Configuration Commentary

- 1. In Falcon, the option to select the "Forwarding URL" will not always be present. It appears only when selecting certain streaming destinations (i.e., Wowza or Custom Streaming Server).
- a. "Push" and "Pull" are no longer mutually exclusive. A user may always push to zero or more destinations, as well as optionally simultaneously pull if the pull permissions are enabled from the "Output Settings".
- b. When selecting specific stream types (i.e., YouTube or Facebook) Falcon will automatically choose which caption format is compatible with the destination. However, if you were to choose the stream type Wowza, or check off "Enable RTMP Pull Permissions", then the "Caption Format" selector will appear at the bottom of the "Output Settings" section.
- c. The "Stream Name" feature has been added to Falcon to identify your stream allowing for accessibility when making alterations to your configurations.
- d. Falcon has a new "Tag" feature allowing the user to add a label to categorize your Falcon jobs by using simple keywords.
- e. In RTMP Falcon Classic, the RTMP ingest URL was displayed on the "Instance Monitor" where it is now visible on the "Output Information" found in the "Dashboard".
- f. RTMP Falcon Classic supports a configuration where you are not entering the destination stream key into the interface but into your streaming media encoder instead. It is important to note that when using Falcon, you must use the EEGprovided stream key in your streaming media encoder.
- g. Introduced improvements in the Falcon preview player window for thorough monitoring of your instances.

# Benefits of Switching to Falcon

- RTMP Falcon Classic allowed for only one jobs per license to run at any time. In order to initiate jobs, the user had to manually create and terminate them. Now, there is no need to start and stop jobs, Falcon will begin running as soon as a video source is fed to them.
- Falcon allows a user to have multiple Falcon instances that can be reused including persistent settings and consistent stream keys. You can now create and prepare multiple instances in Falcon with different configurations that will remain idle until they

are ready to be utilized. The number of instances you can stream to simultaneously is limited by the number purchased Falcon subscriptions purchased.

- Monitoring capabilities have improved in Falcon. The preview player windows now show your video input and output, with captions on the output when they are present.
- Falcon now allows outputting to multiple destinations simultaneously.
- RTMPS protocol is supported by Falcon.

For more details or any questions you may have, please feel free to contact EEG Support via email at [support@eegent.com](mailto:support@eegent.com) or by phone 516-293-7472 option 4 at the menu.